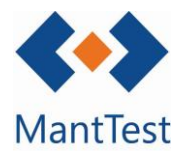

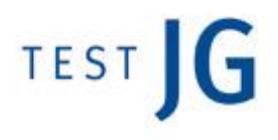

## **REASIGNACIÓN MASIVA DE OPERARIOS EN ÓRDENES DE TRABAJO (NET-19)**

Dependiendo del modelo de gestión del mantenimiento adoptado, se puede dar el caso que se desee asignar específicamente las órdenes de trabajo a los operarios en vez de especificar el grupo de trabajo que las realizará. Para facilitar la asignación manual de éstas, el software dispone de la opción de reasignación masiva en la ventana del listado de órdenes.

Para realizar esta operación en diversas órdenes a la vez, deben seleccionarse mediante los comandos básicos de Windows (*Control, Shift*). Después, se deberá seleccionar el botón correspondiente como se muestra a continuación:

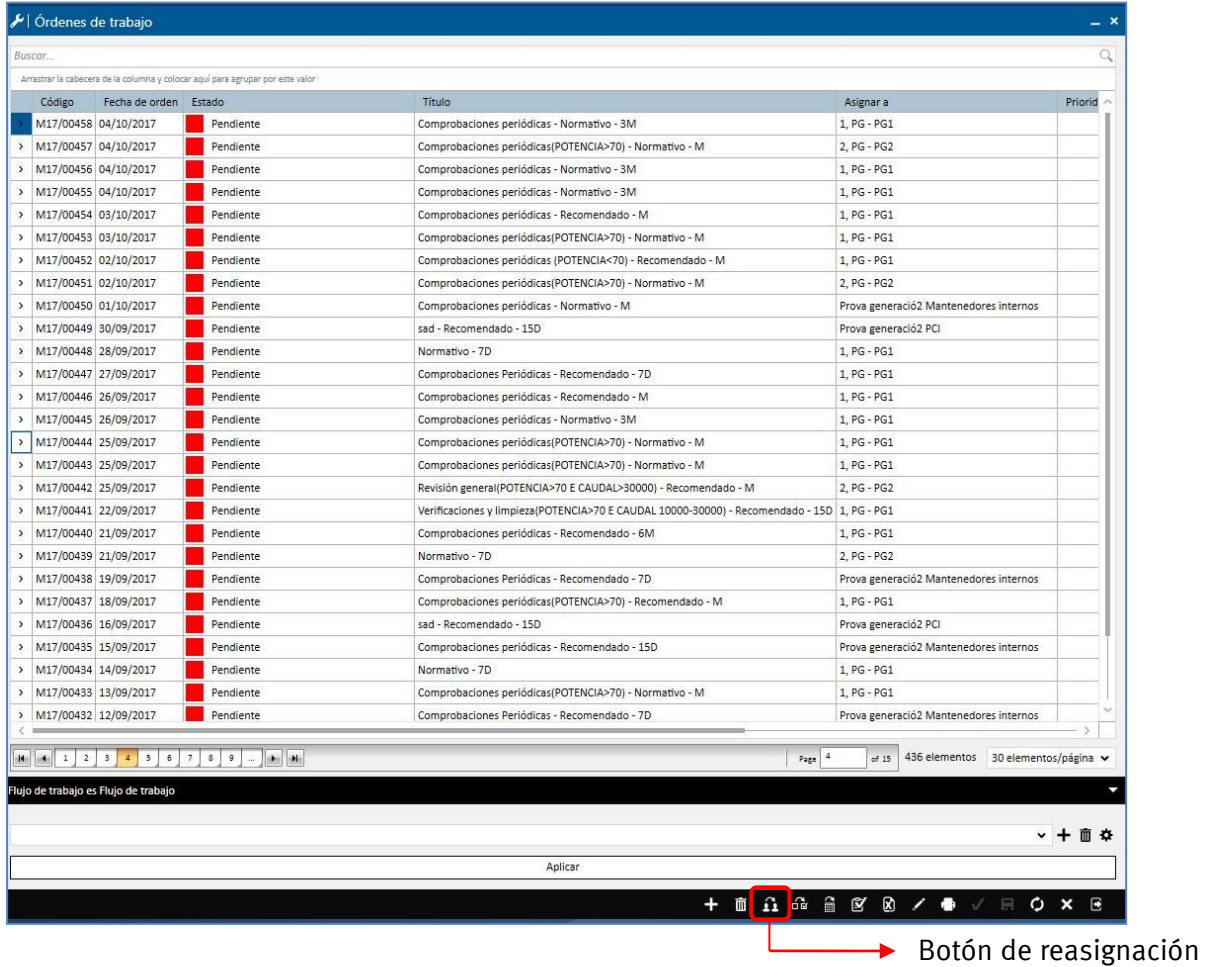

masiva

**Solo se podrán realizar operaciones masivas sobre órdenes que compartan la misma zona gestionable.**

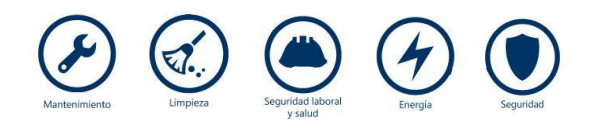

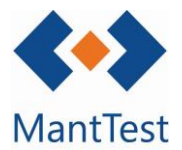

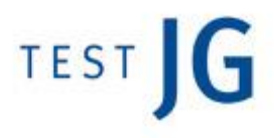

Mediante el desplegable que se facilitará, solo será necesario seleccionar el recurso al que se quieren reasignar las órdenes de trabajo.

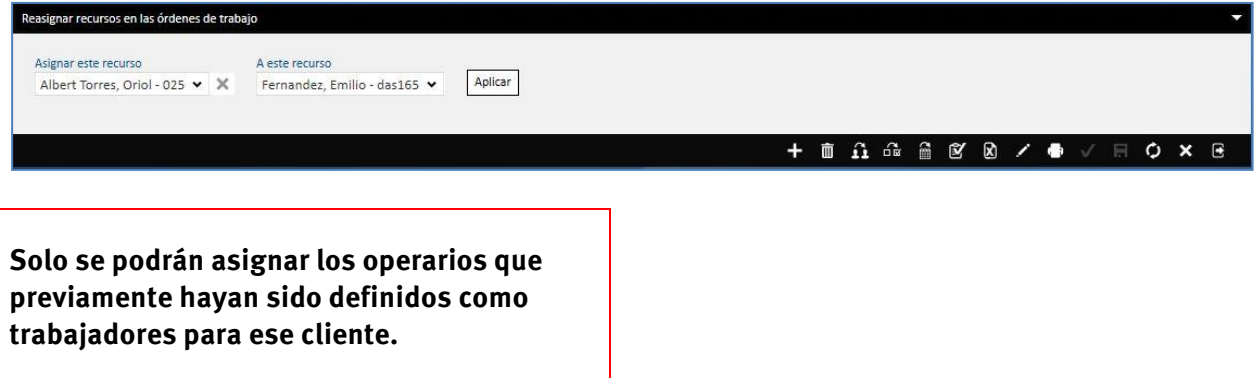

De cara a facilitar la asignación masiva de recursos, es interesante, previamente, haber filtrado aquellas órdenes que se desean asignar para facilitar la selección de éstas. **Ver NET-17** para descubrir las opciones de filtraje.

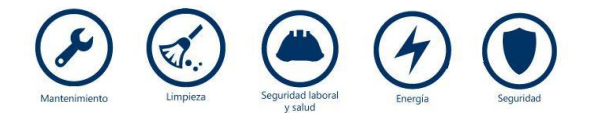